**Nous travaillons sous R. Tous les tests sont à 5%. Tous les intervalles de confiance sont au niveau de confiance 95%**.

## **1. Supports**

Le site de notre cours est [http://eric.univ-lyon2.fr/~ricco/cours/cours\\_regression\\_logistique.html](http://eric.univ-lyon2.fr/~ricco/cours/cours_regression_logistique.html)

Plus spécifiquement pour cette séance, nous nous référerons à :

**TUTO 1** – [http://eric.univ-lyon2.fr/~ricco/cours/cours/Dependance\\_Variables\\_Qualitatives.pdf](http://eric.univ-lyon2.fr/~ricco/cours/cours/Dependance_Variables_Qualitatives.pdf)

**TUTO 2** – [http://eric.univ-lyon2.fr/~ricco/cours/cours/pratique\\_regression\\_logistique.pdf](http://eric.univ-lyon2.fr/~ricco/cours/cours/pratique_regression_logistique.pdf)

# **2. Données**

Le fichier « **heart.xlsx** » retranscrit les caractéristiques (âge, sexe, etc.) d'un ensemble de personnes, atteintes ou pas d'une maladie cardiaque (coeur ∈ {absence, présence}).

Le fichier original est disponible sur le serveur UCI [http://archive.ics.uci.edu/ml/datasets/statlog+\(heart\)](http://archive.ics.uci.edu/ml/datasets/statlog+(heart)). Il a été légèrement modifié pour les besoins du TD.

# **3. Exercices - Analyse des risques cardiaques**

### **a. Risque relatif et odds-ratio**

- 0. Chargez les données dans un data frame (read.[xlsx](https://cran.r-project.org/package=xlsx), si package 'xlsx'). Affichez la description de la base (str). Combien y a-t-il d'observations et de variables ? (270 obs., 13 variables).
- 1. Affichez les distributions de fréquences des variables « angine » et « cœur » (summary ou table). Combien de personnes présentent une angine de poitrine (angine = oui) ? (89) Combien présentent une maladie cardiaque (cœur = présence) ? (120)
- 2. Calculer le KHI-2 du test d'indépendance entre « cœur » et « angine » (**TUTO 1**, section 2.1). Vu les effectifs, il n'est pas nécessaire d'introduire le test de continuité (chisq.test) (KHI-2 =  $47.47$ , ddl = 1). Que conclure ?
- 3. Construire le tableau croisé entre « cœur » (ligne) et « angine » (colonne) (table). Calculez les profils colonnes (prop.table). Quelle est la proportion des personnes malades (cœur = présence) parmi les « angine = non » (0.2983) ? Parmi les « angine = oui » (0.7415) ?
- 4. Calculez le risque relatif d'être malade (cœur = présence) lorsque la personne est atteinte d'une angine (angine = oui) (**TUTO 1**, section 5.3) (2.48)
- 5. Calculez les bornes de l'intervalle de confiance du risque relatif (**TUTO 1**, section 5.3.2) ([1.926 ; 3.207]). Peut-on en conclure que le risque est significativement différent de 1 ?
- 6. Calculez le même risque relatif par l'entremise du package '[epitools](https://cran.r-project.org/package=epitools)' (riskratio, attention, on s'appuie sur l'approximation normale de la distribution du logarithme du risque, cf. l'option method). Obtient-on les mêmes valeurs que précédemment (estimation ponctuelle + intervalle de confiance) ? (oui)
- 7. Calculez l'odds-ratio pour la même configuration (**TUTO 1**, section 5.5) (6.748)
- 8. Calculez les bornes de l'intervalle de confiance (**TUTO 1**, section 5.5.4) ([3.81 ; 11.95]).
- 9. Refaites les mêmes calculs avec '[epitools](https://cran.r-project.org/package=epitools)' (oddsratio). Les résultats sont cohérents ? (oui)

#### **b. Régression logistique et odds-ratio (var. indép. binaire)**

- 10. Réalisez une régression logistique (cœur ~ angine) (glm). Récupérez l'objet fourni par summary. Comment a été traitée la variable « angine » dans la régression ?
- 11. Affichez-en les propriétés (attributes). Nous nous intéressons plus particulièrement au champ '\$coefficients'. Quel est son type ? (class) (matrix)
- 12. Affichez son contenu et ses dimensions (dim) (2 lignes x 4 colonnes)
- 13. Affichez les en-têtes de lignes (rownames) et de colonnes (colnames). Comment accéder alors au coefficient (Estimate) de l'indicatrice (angineoui) ?
- 14. Calculez l'exponentielle du coefficient estimé de l'indicatrice « angineoui » dans la régression (6.748). Peut-on rapprocher ce résultat avec ceux calculés plus haut ? (oui, l'odds-ratio).
- 15. Calculez les bornes de l'intervalle de confiance du coefficient de « angineoui » ([1.337 ; 2.48])
- 16. Passez ces bornes à l'exponentielle. Que constatez-vous ?

#### **c. Régression avec deux explicatives binaires**

- 17. On passe à la régression logistique multivariée. On souhaite expliquer « cœur ~ angine + sexe ». Comment sont traitées les 2 variables explicatives dans la régression ? (transformées en indicatrices 0/1 : angine = oui et sexe = masculin).
- 18. Calculez l'exponentielle du coefficient de « angineoui » (6.16). Pourquoi l'estimation de l'oddsratio obtenue ici est différente de celle issue de la régression simple ?
- 19. Les variables sexe et angine sont-elles liées ? (chisq.test) (oui)
- 20. Calculez l'odds-ratio (cœur vs. angine) chez les femmes (7.375) et chez les hommes (5.769). Que constatez-vous ? (utilisez oddsratio de '[epitools](https://cran.r-project.org/package=epitools)' pour aller à l'essentiel)

21. Réalisez la régression en introduisant le terme d'interaction entre sexe et angine. Est-il significatif à 5% ? (non) Comment faut-il lire ce résultat ?

#### **d. Régression avec une explicative nominale (> 2 modalités)**

- 22. Nous nous intéressons à la variable « vaisseau ». Enumérez ses modalités et calculez sa distribution de fréquences (A, B, C, D ; 160, 58, 33, 19).
- 23. Réalisez la régression « cœur ~ vaisseau ». Quelle est la modalité de référence. Comment lire les résultats ? Les coefficients des indicatrices en particulier ?
- 24. Passez à l'exponentiel les coefficients de la régression. Comment lire maintenant les valeurs liées aux indicatrices ? (B : 5.7 ; C : 11.14 ; D : 16.0)
- 25. Avec la fonction oddsratio de '[epitools](https://cran.r-project.org/package=epitools)', calculez les odds-ratio des modalités de la variable « vaisseau ». Un rapprochement avec les résultats de la régression logistique est possible ? (oui, exponentiel des coefficients des indicatrices).

### **e. Régression avec une explicative ordinale (> 2 modalités)**

- 26. On vient nous dire que la variable « vaisseau » est en fait ordinale. L'ordre des modalités est (A < B < C < D). Construisez le tableau croisé entre cœur (ligne) et vaisseau (colonne).
- 27. A partir de ce tableau, calculez les odds-ratio des modalités relativement à la précédente (**TUTO 2**, section 5.2.4) (B / A : 5.7 ; C / B : 1.95 ; D / C : 1.43). Quels rapprochements pouvons-nous faire avec la même analyse mais où nous considérions « vaisseau » comme qualitative nominale ?
- 28. Recodez la variable vaisseau en ordinale (ordered). Affichez son type (class) et les valeurs. Que constatez-vous ? Notamment dans l'affichage des modalités ?
- 29. Recodez cette nouvelle variable en 3 indicatrices emboîtés (**TUTO 2**, section 5.2.4) (vais\_b, vais\_c, vais\_d). Lancez la régression « cœur ~ vais\_b + vais\_c + vais\_d », affichez les résultats.
- 30. Passez les coefficients des indicatrices à l'exponentielle. Rapprochez les résultats avec les odds-ratio calculés précédemment. Sont-ils cohérents ? (oui).
- 31. En revenant sur les résultats de la régression. Comment interpréter la significativité des coefficients ?
- 32. Avec la fonction oddsratio de '[epitools](https://cran.r-project.org/package=epitools)', calculez les odds-ratio des modalités de la variable « vaisseau » rendue ordinale. Que constatez-vous ? L'outil a-t-il pris en compte le caractère ordinal de la variable ?

### **f. Régression avec une ou des explicatives quantitatives**

33. Nous nous intéressons à la variable « dépression ». Construisez les « boxplot » de « dépression » selon « cœur ». Que constatez-vous ? La régression « cœur ~ dépression » at-elle des chances d'être probante ?

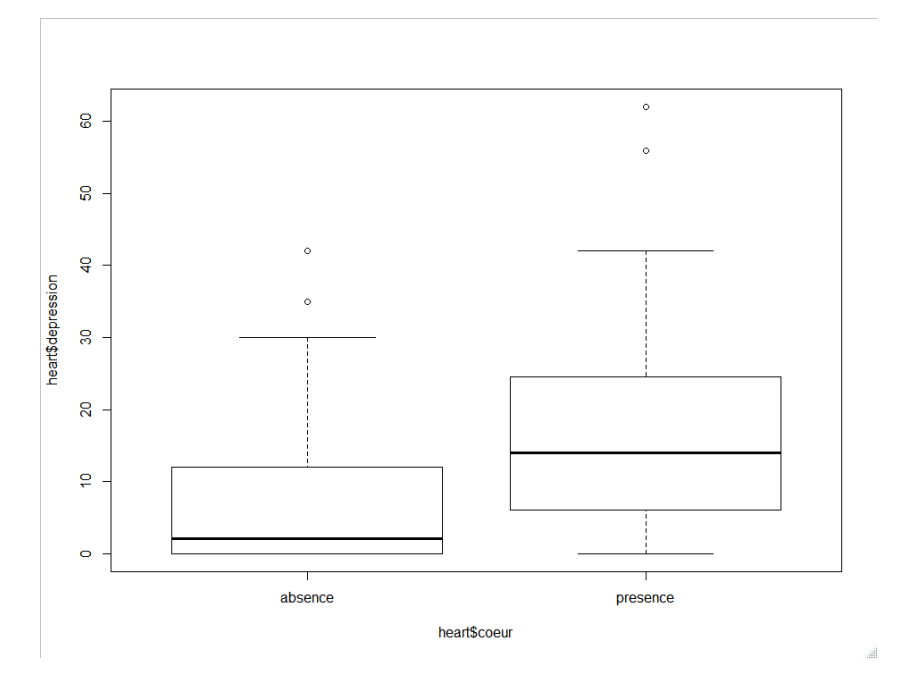

- 34. Lancez la régression « cœur ~ dépression ». La variable dépression est-elle significative ? (oui).
- 35. Calculez l'exponentielle du coefficient associé (1.094). Que représente cette nouvelle valeur ? (**TUTO 2**, section 5.2.2).
- 36. Nous souhaitons associer la variable « âge » à dépression. Lancez la régression « cœur ~ âge + dépression ». Commentez les résultats.
- 37. Calculez l'odds-ratio associé à dépression (1.089). La valeur est différente de précédemment dans la régression simple ? Pourquoi ? (**TUTO 2**, section 5.3.1).
- 38. Quelle est la variable qui a le plus d'impact dans la régression, « âge » ou « dépression » ? Pourquoi ?
- 39. Pour s'en assurer, nous souhaitons calculer les coefficients standardisés (**TUTO 2**, section 5.3.2; Solution 1 pour la régression logistique, équation 5.4) (âge : 0.32 ; dépression : 0.977).
- 40. Comment s'interprètent ces nouvelles valeurs des coefficients.
- 41. Si on vous dit que la dépression a 3.05 fois plus d'impact que l'âge sur le LOGIT, vous êtes d'accord ?